## Instructions for Managing Student Submissions Account Admin

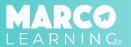

Account Admin have the following capabilities:

- Match Student Work Files to Students
- Upload Additional Student Work
- Change Student Work File(s)

## **Match Student Work Files to Students**

Go to the "In Progress" tab and complete the following steps:

1. Locate the assignment for which you want to manage student work and click on the title of the assignment.

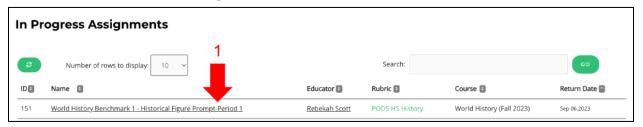

Click "Manage Student Submissions"

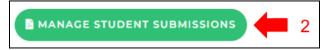

- 3. Locate the student's uploaded submission and drag the file to the student's name
- 4. Repeat Step 2 until all files are attached to the correct students
- 5. Click "Done"

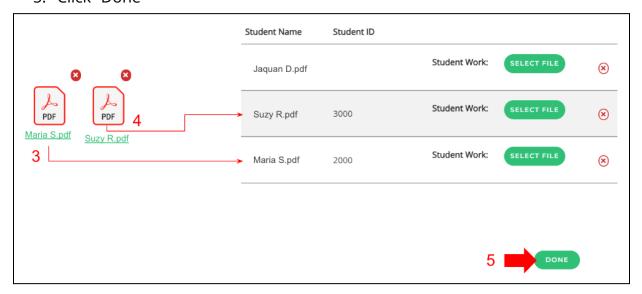

## **Upload Additional Student Work**

Go to the "In Progress" tab and complete the following steps:

1. Locate the assignment for which you want to manage student work and click on the title of the assignment.

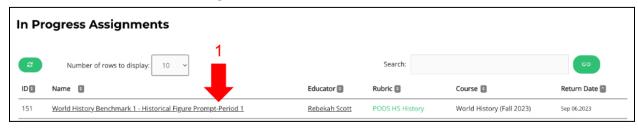

2. Click "Manage Student Submissions"

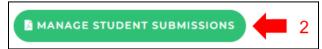

- 3. Locate the student whose work you want to upload
- 4. Click "Select File"

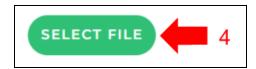

- 5. Select the file to attach it to the student
- 6. Once all additional student work has been uploaded, click "Done"

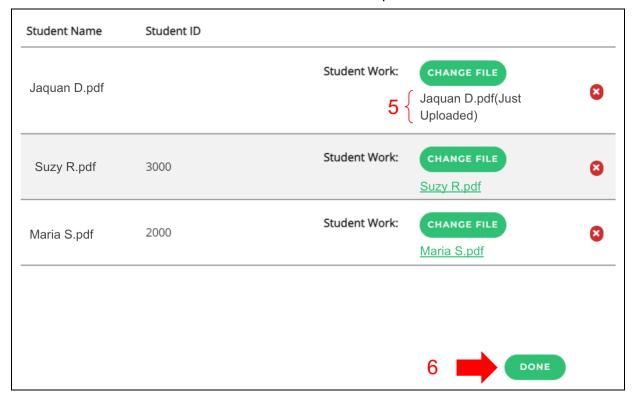

## **Change Student Work File(s)**

Go to the "In Progress" tab and complete the following steps:

1. Locate the assignment for which you want to manage student work and click on the title of the assignment.

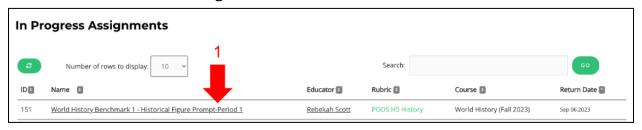

2. Click "Manage Student Submissions"

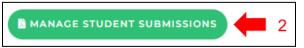

- 3. Locate the student work file(s) that you would like to change
- 4. Click "Change File," or click the red "X" next to the file

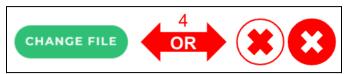

5. Once all student work files have been updated, click "Done"

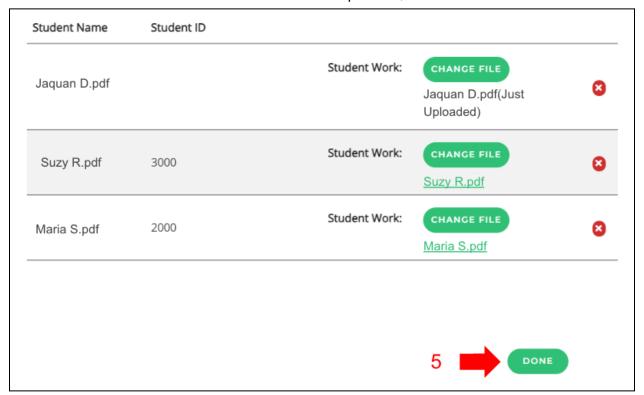